## **Capturing Videos for Uploading to YouTube™**

Capture and copy a part of a recorded video (maximum 10 minutes) for uploading to YouTube™, and save it as a YouTube™ video. When capturing videos for YouTube™, the duration cannot be longer than 10 minutes.

*1* Select the playback mode.

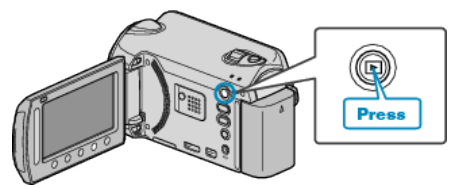

*2* Select video mode.

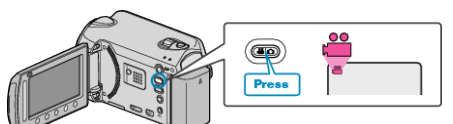

*3* Press the UPLOAD button. Go to step 4.

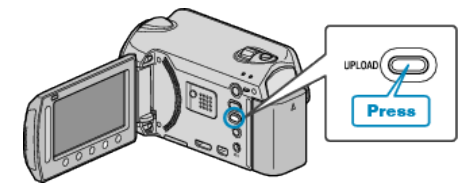

4 Select the desired video and touch  $\otimes$ .

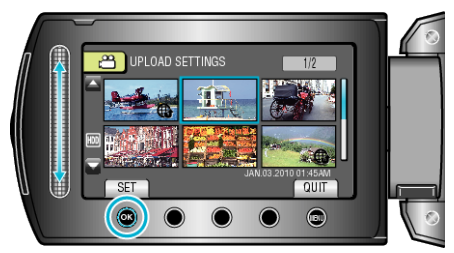

- 5 Select "TRIM" and touch  $\circledast$ .
	- 0 When trimming is not necessary, select "DO NOT TRIM" and touch  $@$  to complete the setting.

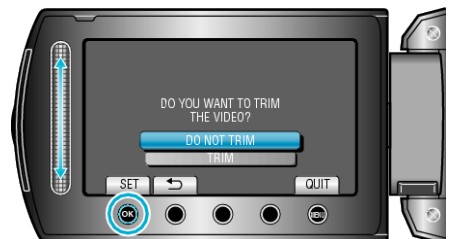

- 0 If the selected video is more than 10 minutes, trimming is necessary.
- **6** Touch <sup>®</sup> to pause playback, then touch "SET" to set the start point to copy.

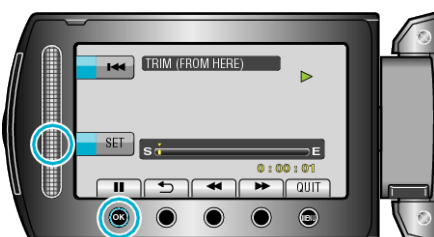

- 0 Resume playback after setting the start point.
- **7** Touch  $\otimes$  to pause playback, then touch "SET" to set the point to stop copying.

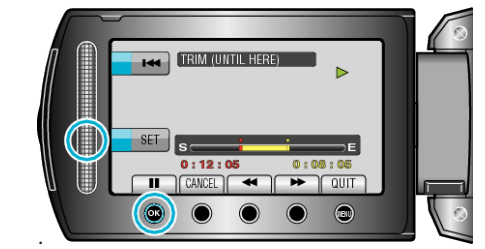

- 0 To reset the start point, touch "CANCEL".
- 8 Select "CAPTURE TRIMMED FILE" and touch  $\circledcirc$ .

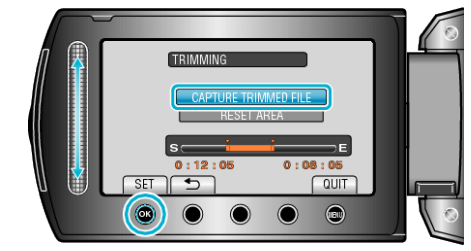

- 0 To set the start/end point again, select "RESET AREA".
- **9** Select "YES" and touch  $\circledcirc$

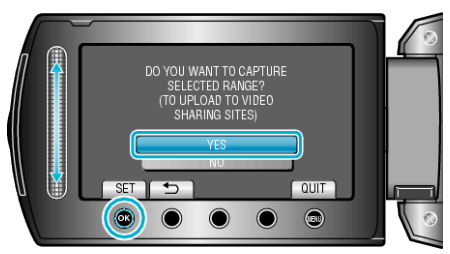

- 0 When copying finishes, the copied file is added to the index screen.
- After copying, touch  $\circledcirc$ .
- To exit the screen, touch , select "YES" and touch  $\circledast$ .

## **Memo :**

- 0 According to the AVCHD standard, videos are split into units of approximately 0.5 second.
	- As such, the division point may not be accurate.
- You can take videos in YouTube™ format by setting upload shooting before recording.

## **Uploading Videos to YouTube™**

You can upload your videos to YouTube™ using the provided software "Everio MediaBrowser". Install the software on your computer and connect this unit to the computer.

0 For details on how to use the software, refer to the help file.

Trouble with Uploading Videos:

- 0 Check if you have created an account with YouTube™. (You need a YouTube™ account to upload files to YouTube™.)
- 0 Refer to "Q&A", "Latest Information", "Download Information", etc. in "Click for Latest Product Info" in the help file of the provided software "Everio MediaBrowser".